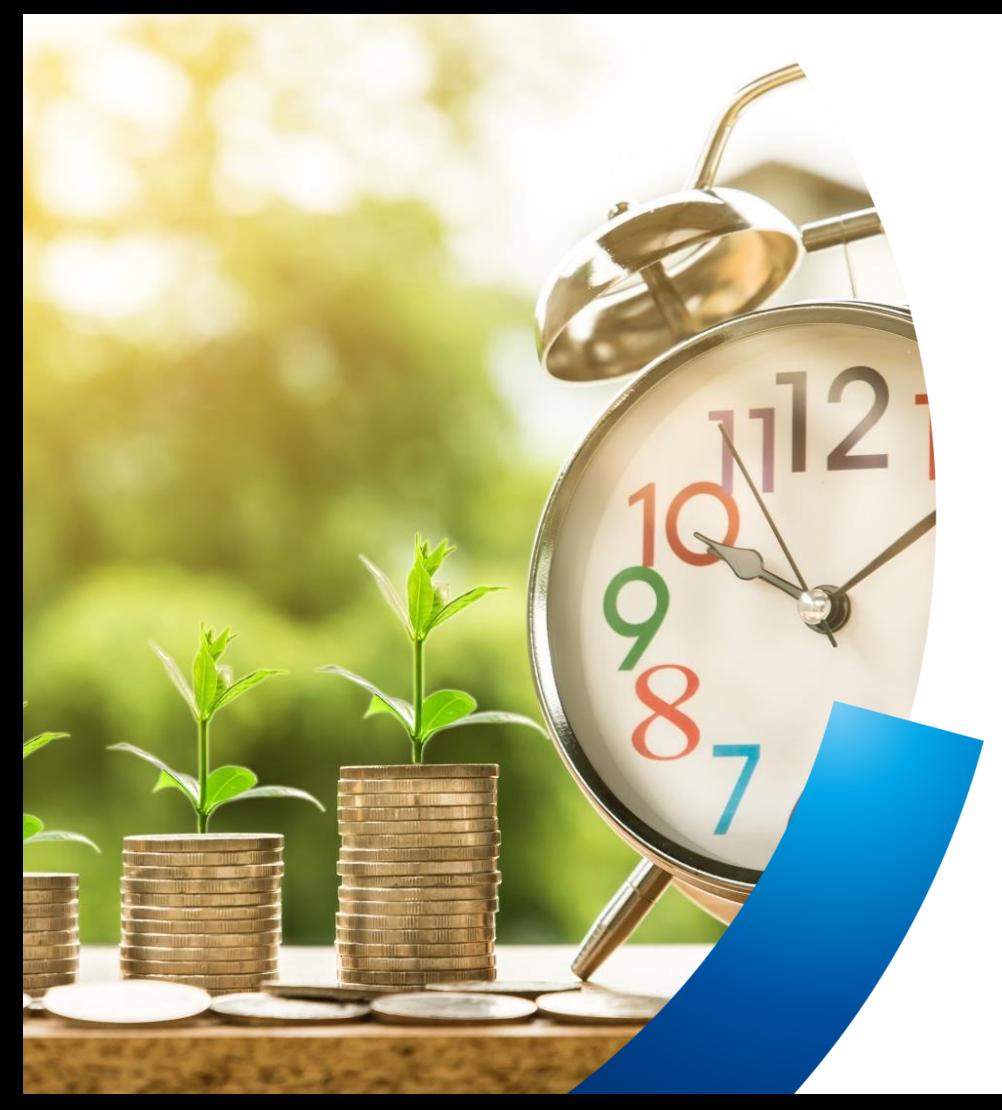

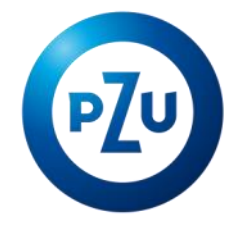

### #2 odcinek webinarium

## Serwis dla pracodawców ePPK -proces zawierania umowy o prowadzenie

## **Agenda**

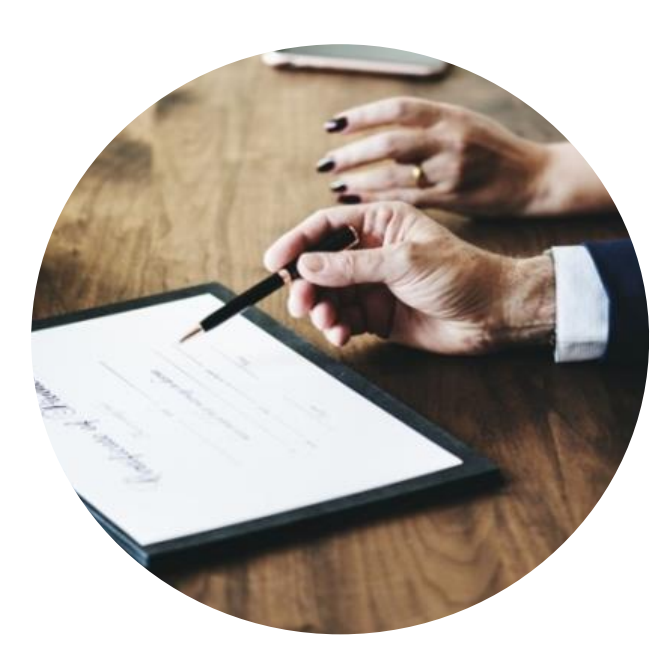

- Podsumowanie #1 odcinka  $1.$
- **System e-PPK**  $2.$ 
	- Prezentacja systemu ogólne informacje
	- Instrukcja jak podpisać Umowę o Prowadzenie
	- Załączanie dokumentów
	- Wprowadzanie listy uczestników
- Dodatkowe informacje  $3.$ 
	- Materiały wideo i manuale wspierające
- Plan kolejnych spotkań 4.
- Sesja pytań (chat) 5.

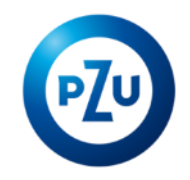

# Podsumowanie #1 odcinka webinarium

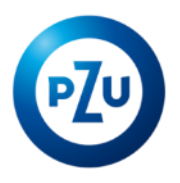

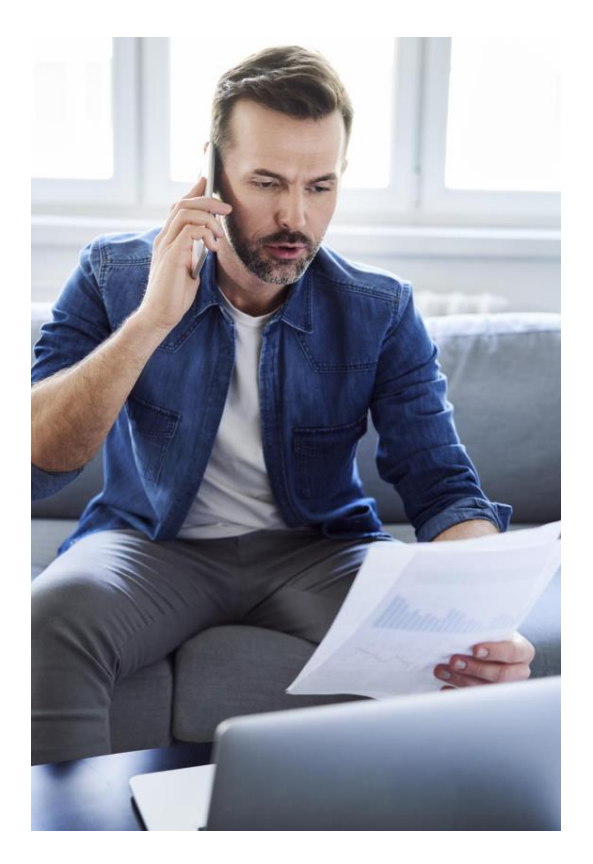

- 1. Pracodawca umowy PPK
- 2. Pracodawca wsparcie od TFI
- 3. Pracownik obowiązki pracodawcy
- 4. Pracownik wsparcie od TFI

# Zawarcie umowy o prowadzenie PPK

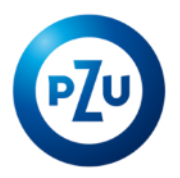

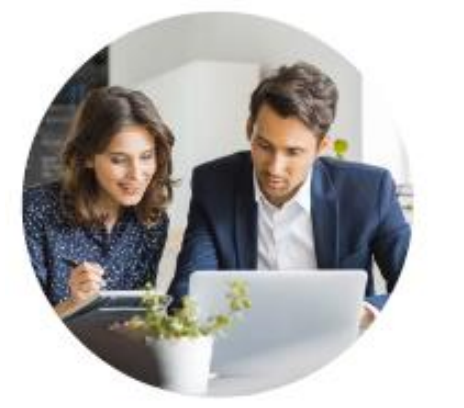

Pracodawca zawiera Umowę o prowadzenie PPK z instytucją finansową w imieniu i na rzecz pracownika.

Podczas zawierania powyższej umowy Pracodawca zgłasza Pracowników do PPK poprzez załączenie listy z pliku w formatach csv, txt, xml.

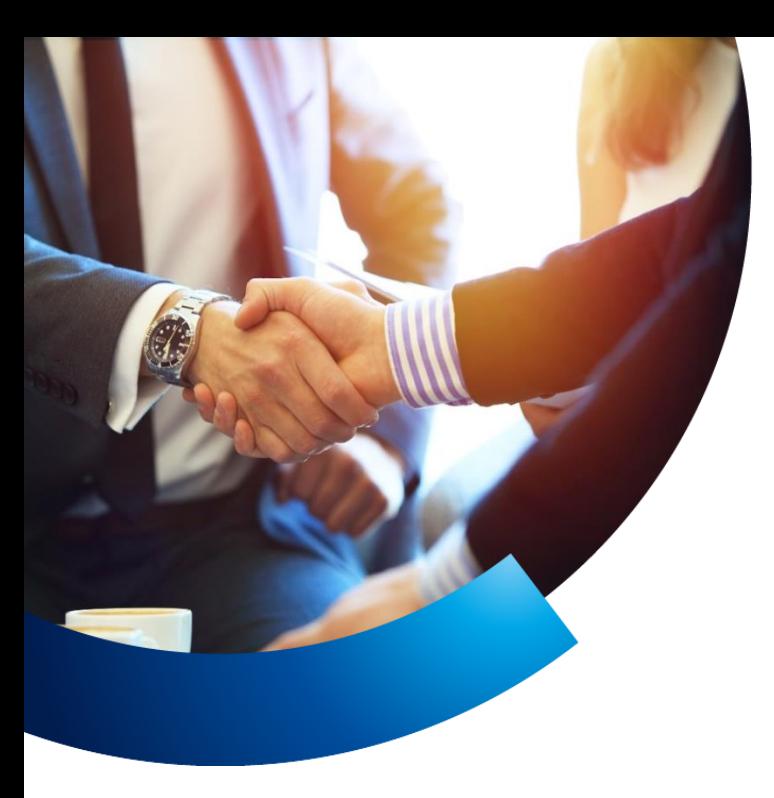

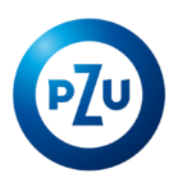

## **System e-PPK**

### Wymiana danych w ramach PPK

Trzy sposoby wymiany danych w ramach PPK:

- 1) Pracodawcy, którzy zdecydują się na rejestrowanie dyspozycji **w swoich systemach kadrowych**, będą mogli je przekazywać do serwisu e-PPK w postaci plików - zgodnie ze strukturą rekomendowaną przez PFR lub strukturą uproszczoną.
- 2) Rejestracja dyspozycji będzie mogła również odbywać się bezpośrednio **w serwisie "e-PPK"** bez potrzeby modyfikacji systemu kadrowo płacowego.
- 3) Istnieje możliwość przekazywania dyspozycji do Agenta Transferowego w formacie komunikacji API.

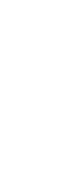

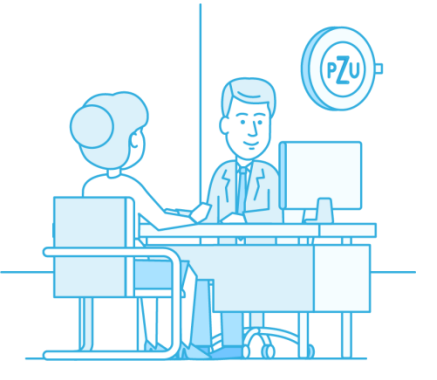

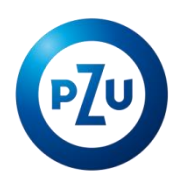

### Portal Pracodawcy e-PPK

### **Łatwe zarządzanie Planem**

### **Internetowy serwis daje możliwość w szybki i prosty sposób:**

- Zawarcia umowy o zarządzanie
- Zawarcia umowy o prowadzenie wraz ze zgłoszeniem pracowników do PPK

Serwis e-PPK to narzędzie do bieżącego prowadzenia przez Pracodawcę planu:

- Zgłaszanie pracowników do PPK (inicjacja zasilania bazy)
- Zgłaszanie nowych pracowników do PPK poprzez aktualizację listy uczestników,
- Przekazywanie listy wpłat na rachunki PPK pracowników,
- Wysyłanie plików składkowych, przesyłanie dyspozycji pracowników,
- Wprowadzanie informacji o rezygnacji z wpłat przez Uczestnika

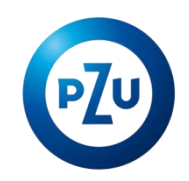

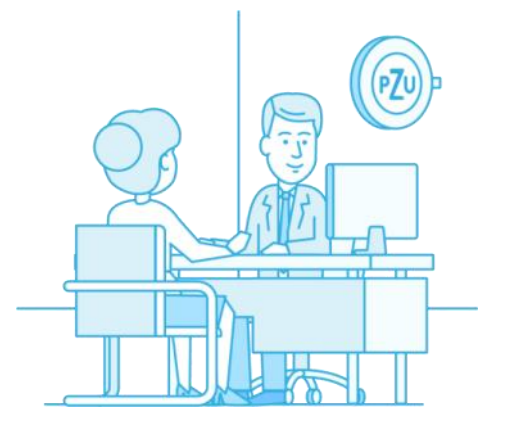

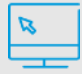

Portal pracodawcy będzie źródłem wiedzy o PPK

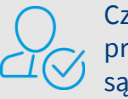

Czynności po stronie pracodawcy ograniczone są do **minimum**

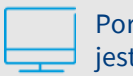

Portal udostępniany jest **nieodpłatnie**

## Podaj dane firmy i zgłoś pracowników

Po zawarciu umowy o zarządzanie pracowniczym planem kapitałowym pracodawców czeka jeszcze **podpisanie umowy o prowadzenie PPK**. Wymaga zgłoszenia pracowników przystępujących do PPK. Dzięki serwisowi e-PPK ten proces jest intuicyjny i łatwy. Po zalogowaniu do serwisu należy wybrać zakładkę "Umowa o prowadzenie".

 Pierwszy krok to **wprowadzenie danych pracodawcy**. Nie trzeba robić tego ręcznie. System automatycznie zaczyta dane z umowy o zarządzanie. Pozwoli na ich korektę. **1**

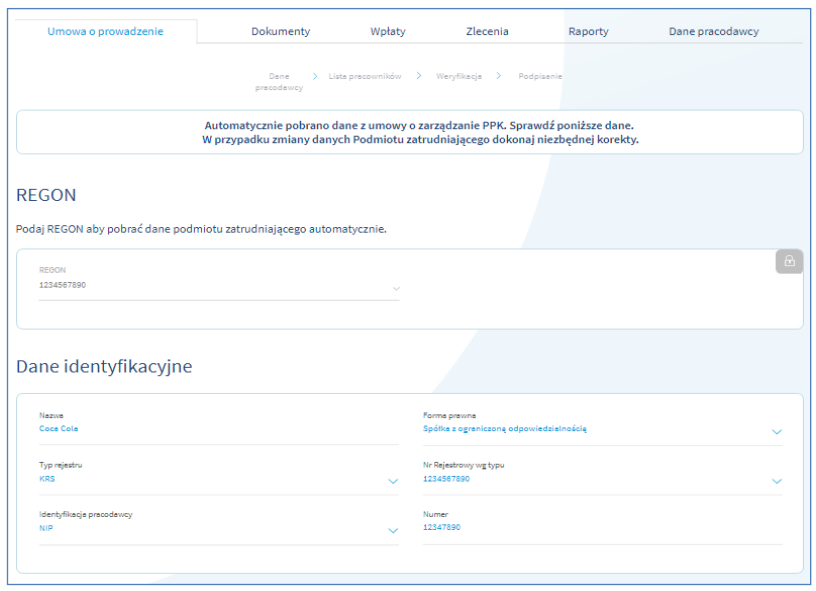

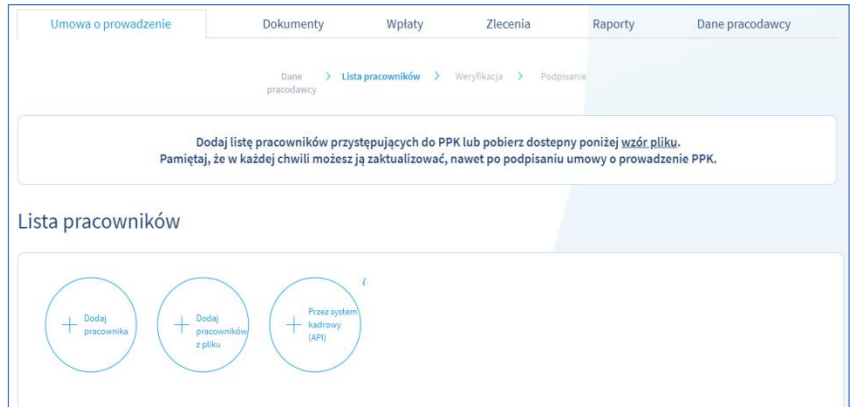

 Następny etap to **zgłoszenie pracowników**. Można ich wpisywać pojedynczo lub dodać pełną listę z pliku bądź z systemu kadrowego zintegrowanego z e-PPK poprzez API. **2**

e-PPK umożliwia zaczytywanie plików **w formatach csv, txt, xml,** w tym w standardzie wypracowanym przez Grupę Projektową PPK we współpracy z Polskim Funduszem Rozwoju.

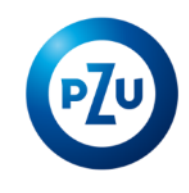

## Automatyczna weryfikacja danych

Atutem serwisu e-PPK jest **automatyczne sprawdzanie poprawności wprowadzonych danych**. Jeśli dane są prawidłowe, informuje o tym w wyświetlanym komunikacie.

#### Gratulacje!

Plik listapracowanikow.xls jest poprawny. Zaimportowano 250 rekordów do listy pracowników.

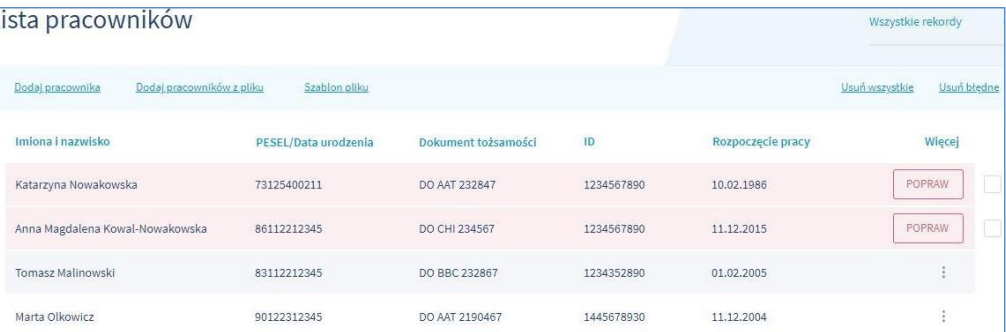

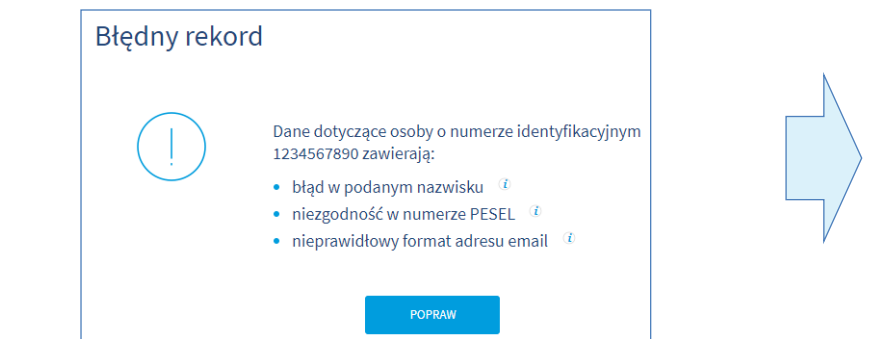

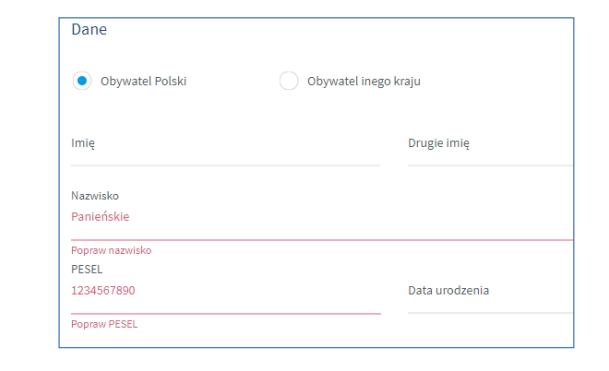

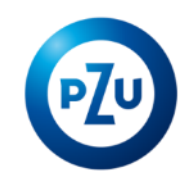

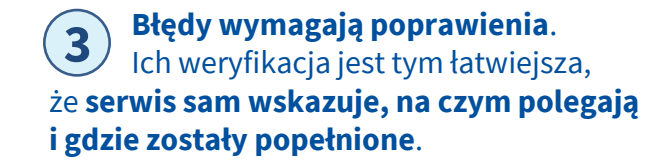

### Podpisanie umowy

### Weryfikacja umowy

Wybierz sposób weryfikacji i podpisania umowy:

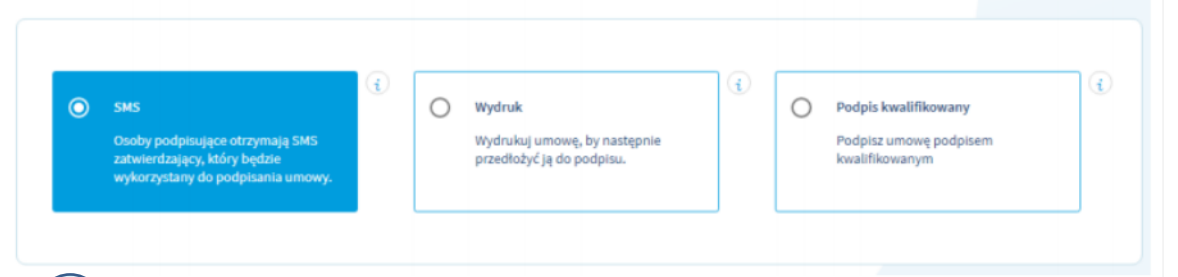

 **Uwaga! Umowa o Prowadzenie jest podpisywana jednostronnie. Po podpisaniu przez Pracodawcę, Umowa o prowadzenie zostanie zawarta na podstawie wzorca umownego określonego przez Fundusz. 5**

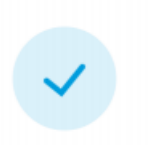

Sukces

 Finałowy etap to weryfikacja umowy i **wybór metody jej podpisania**. **4**

Jest to możliwe poprzez **wpisanie kodu autoryzacyjnego** otrzymanego SMS-em albo **podpisanie wygenerowanej w serwisie i wydrukowanej umowy**, a następnie

"wczytanie" Umowa jest gotowa! jej skanu Wydrukuj ja, aby przedłożyć do podpisu osobom wskazanym w umowie. do e-PPK. Analogicznie jak w przypadku umowy o zarządzanie PPK.

Dziękujemy, Umowa o prowadzenie została zawarta na podstawie wzorca umownego określonego przez Fundusz.

**ZAMKNLJ** 

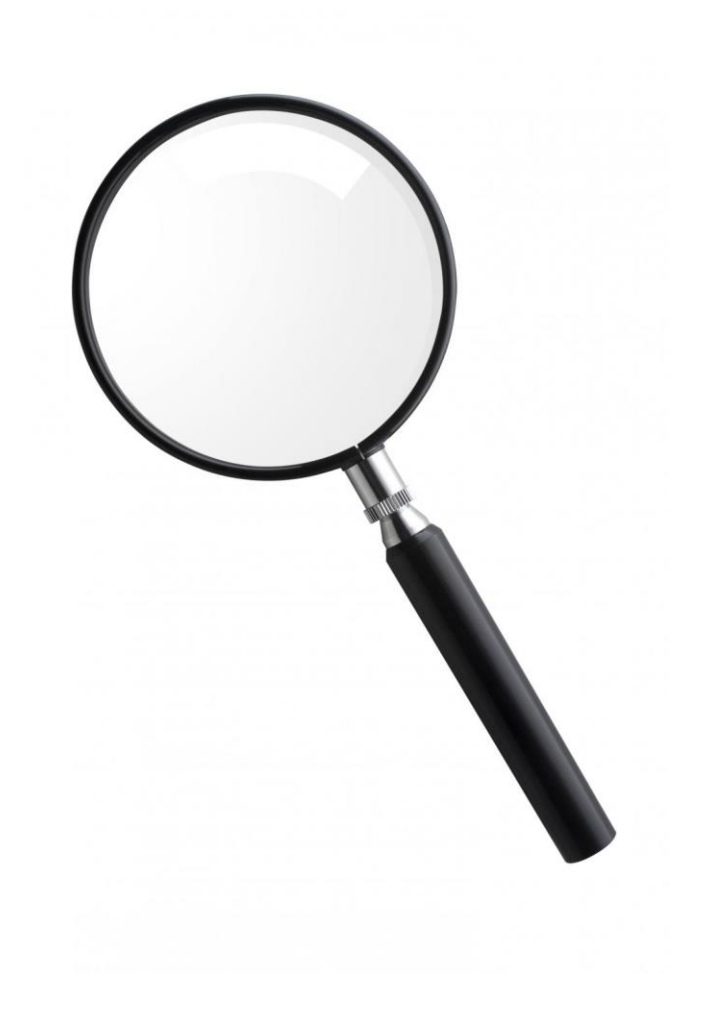

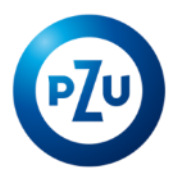

# 2. Pytania

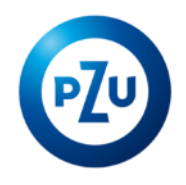

## 3. Dodatkowe informacje

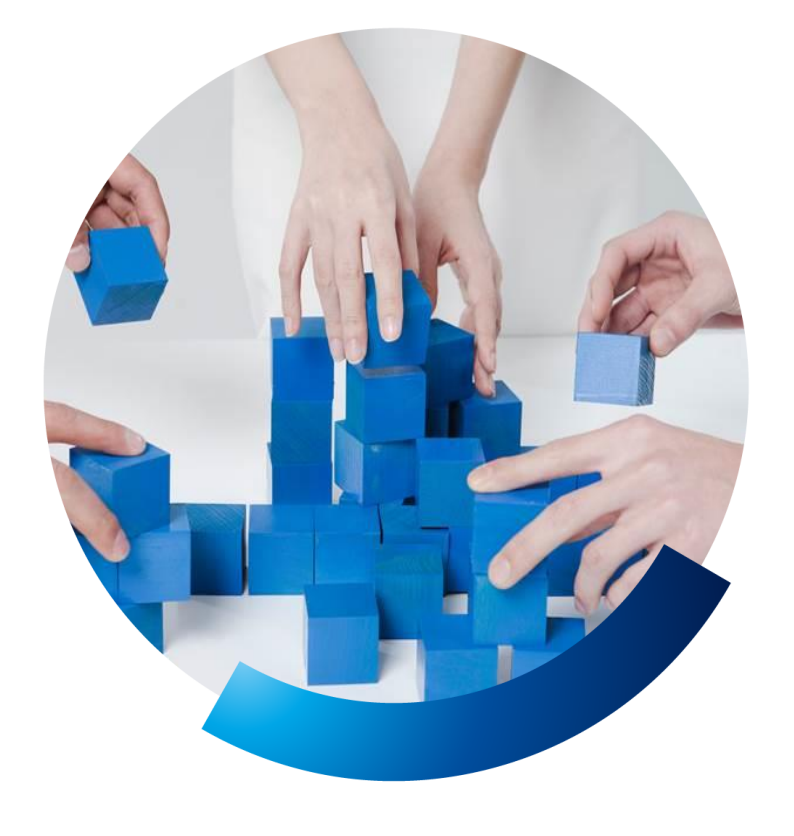

## **Wsparcie ze strony TFI**

Strefa wiedzy na www.emeryturaPPK.pzu.pl

- Filmy instruktażowe  $\checkmark$
- Materiały informacyjne  $\checkmark$
- Materiały marketingowe  $\checkmark$

Dedykowana infolinia 22 640 06 22

Portal dla pracodawcy

**Cykliczne Webinaria PPK** 

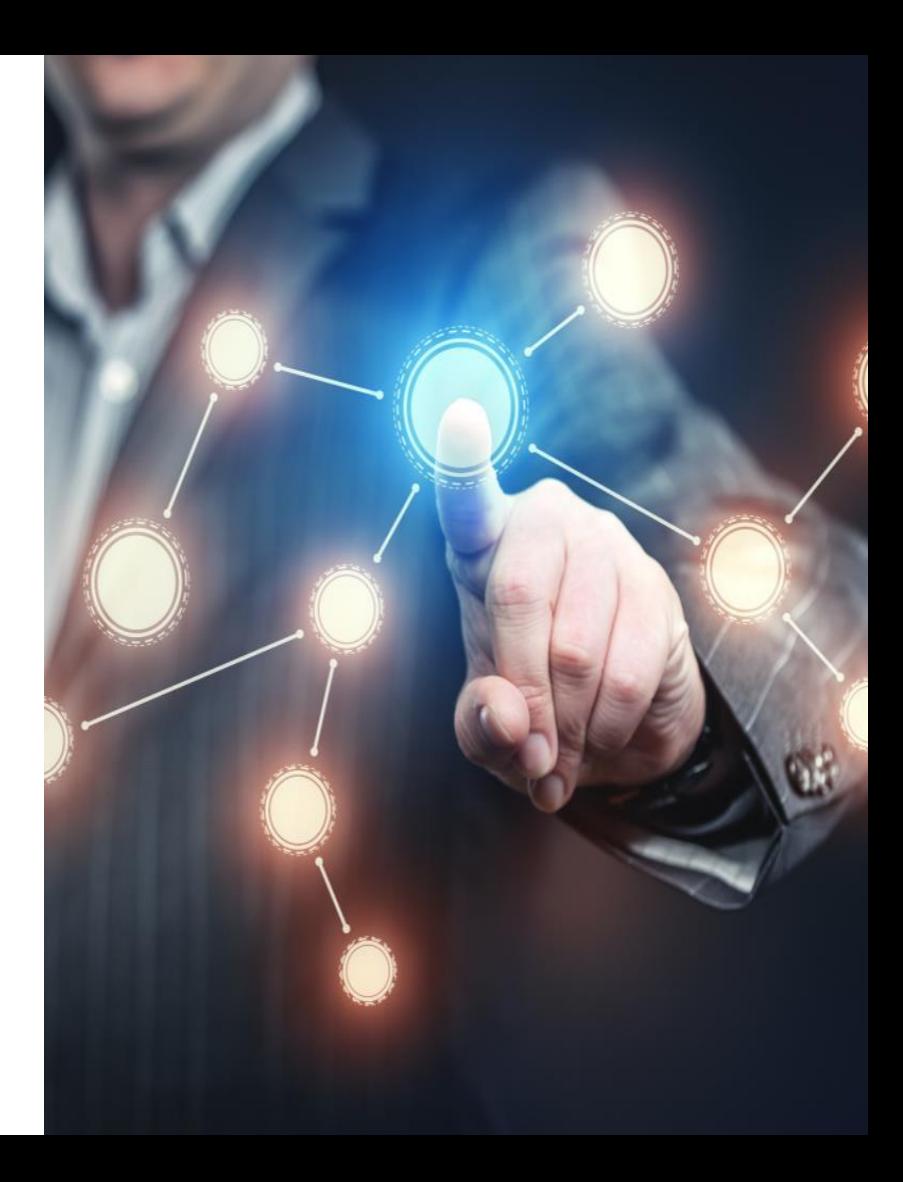

## **Materiały informacyjne**

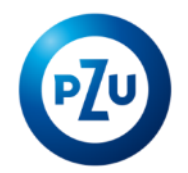

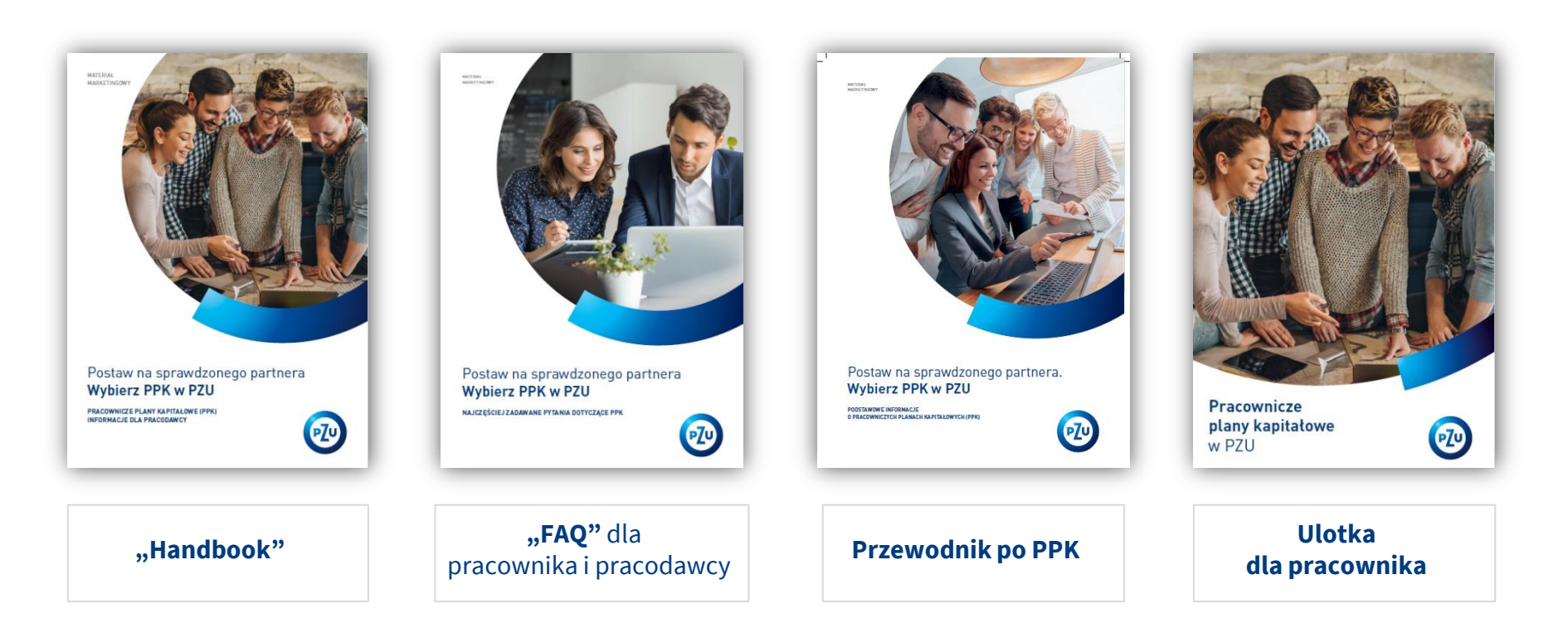

## Zaproszenie na #3 odcinek webinarium

### **"PPK – obsługa na co dzień"**

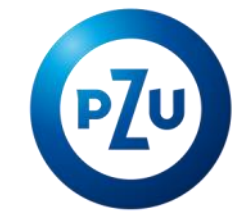

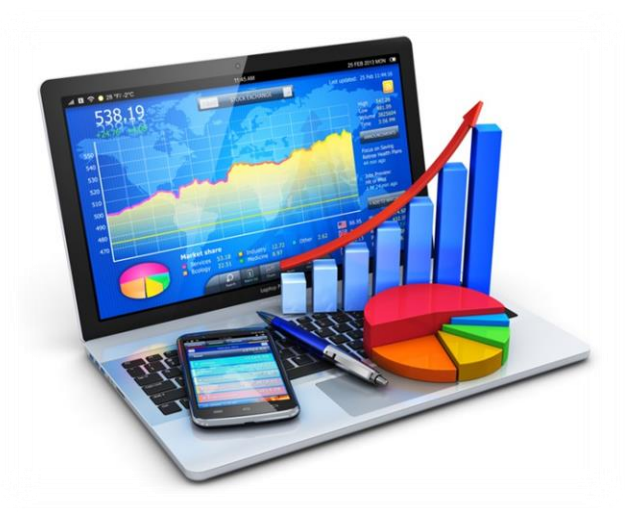

**Zapraszamy!**

### Nota prawna

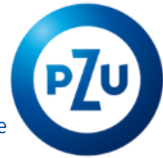

Niniejszy materiał został przygotowany wyłącznie w celu informacyjnym i reklamowym i nie może stanowić wystarczającej podstawy do podjęcia decyzji o skorzystaniu z usługi zarządzania pracowniczym planem kapitałowym (PPK) oferowanej przez TFI PZU SA. Informacje o PPK oferowanym przez TFI PZU SA są zawarte w "Regulaminie zarządzania pracowniczym planem kapitałowym przez PPK inPZU Specjalistyczny Fundusz Inwestycyjny Otwarty" (dalej: "Fundusz"). Dane podane w materiale nie stanowią oferty w rozumieniu art. 66 Kodeksu cywilnego, jak również usługi doradztwa inwestycyjnego oraz udzielania rekomendacji dotyczących instrumentów finansowych lub ich emitentów w rozumieniu ustawy o obrocie instrumentami finansowymi, a także nie są formą świadczenia doradztwa podatkowego, ani pomocy prawnej.

Dokumentem zawierającym statut oraz inne informacje dotyczące ryzyka inwestycyjnego i zasad uczestnictwa w Funduszu jest prospekt informacyjny Funduszu, publicznie dostępny na stronie pzu.pl oraz w siedzibie TFI PZU SA. Przed nabyciem jednostek uczestnictwa należy zapoznać się z prospektem informacyjnym, który zawiera informacje niezbędne do oceny inwestycji oraz wskazuje ryzyka, koszty i opłaty. Fundusz ani TFI PZU SA nie gwarantują realizacji założonego celu inwestycyjnego ani uzyskania określonego wyniku inwestycyjnego. Osiągane przez Fundusze wyniki inwestycyjne w przeszłości nie stanowią gwarancji ani obietnicy osiągnięcia przez Fundusz określonych wyników w przyszłości. Inwestycje w jednostki uczestnictwa nie stanowią depozytu bankowego. Inwestycje w Fundusz obarczone są ryzykiem inwestycyjnym, a Uczestnik Funduszu powinien liczyć się z możliwością utraty przynajmniej części wpłaconych środków. Wartość aktywów netto subfunduszy (a tym samym wartość jednostki uczestnictwa) może cechować się dużą zmiennością ze względu na skład portfeli inwestycyjnych i stosowane techniki zarządzania. Fundusz może lokować powyżej 35% wartości aktywów Funduszu w papiery wartościowe emitowane, poręczane lub gwarantowane przez Skarb Państwa, Narodowy Bank Polski, państwa członkowskie Unii Europejskiej, państwa należące do OECD: Australia, Chile, Islandia, Izrael, Japonia, Kanada, Korea Południowa, Meksyk, Nowa Zelandia, Norwegia, Stany Zjednoczone Ameryki, Szwajcaria, Turcja, a także przez powiat lub gminę, miasto stołeczne Warszawa oraz Europejski Bank Odbudowy i Rozwoju i Europejski Bank Inwestycyjny.

Funkcjonalności serwisu e-PPK, w tym sposób zawierania umów, są opisane w "Regulaminie korzystania z serwisu e-PPK", który udostępniamy przy zawieraniu umowy o zarządzanie PPK. Poszczególne funkcjonalności serwisu możemy udostępniać w różnych terminach.

#### **Prawa autorskie do niniejszego materiału przysługują TFI PZU SA. Wykorzystywanie go bez pisemnej zgody Towarzystwa lub w sposób naruszający przepisy prawa autorskiego jest niedozwolone.**

*TFI PZU SA podlega nadzorowi Komisji Nadzoru Finansowego. Towarzystwo Funduszy Inwestycyjnych PZU Spółka Akcyjna, Sąd Rejonowy dla m.st. Warszawy XII Wydział Gospodarczy KRS, KRS: 0000019102, NIP 527-22-28-027, kapitał zakładowy: 13 000 000 zł wpłacony w całości, al. Jana Pawła II 24, 00-133 Warszawa, pzu.pl.*